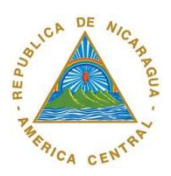

**UNIVERSIDAD NACIONAL AUTONOMA DE NICARAGUA, MANAGUA**

# **FACULTAD REGIONAL MULTIDISCIPLINARIA DE CARAZO FAREM-CARAZO**

**UNAN-MANAGUA**

# **DEPARTAMENTO DE CIENCIA, TECNOLOGÍA Y SALUD**

**TEMA: HARDWARESHOP V1.0**

**Autores: Nº De Carnet**

**Michael Daniel Espinoza Betanco. 08091486 José Luis Espinoza Betanco. 08091652**

**Tutor:**

**MSc. Eddy Áreas Silva**

Jinotepe, Carazo 2014

#### **Resumen**

El Sistema de Información Automatizado para el control de ventas y compras de materiales de ferretería lleva por nombre "HAWAREDSHOP V1.0". Este sistema tiene como finalidad primordial el automatizar el control de las ventas, compras a fin de optimizar el proceso contable, agilizar la búsqueda de información, así como la generación de reportes y establecer el cierre del periodo contable aplicando un estado de resultado y un balance general. El sistema de información está conformado por 15 módulos, que tienen como objetivo optimizar el tiempo empleado en realizar las operaciones antes descritas y así facilitar, agilizar y mejorar los procesos semi-automatizados que se realizan en esta empresa. Para el desarrollo de este proyecto se han utilizado herramientas avanzadas como lo son: Netbeans 6.7 (para el diseño e implementación de las pantallas), Jaspers Reports 3.7.3 (para la generaciones de los principales reportes) y Microsoft SQL Server 2008 versión Español (para la gestión de Bases de Datos). Este sistema tendrá las funciones que permita a los usuarios la inserción de datos de manera agradable ya que este tendrá, entre otras cosas, diagrama de barra para que el usuario tenga una mejor visión de la información con la que se está trabajando. Mediante este proyecto se dará un aporte significativo a los usuarios del negocio debido a que no se contaba con un sistema automatizado que permitiera la agilización en las transacciones y un análisis rápido del estado del inventario y así como el cálculo de los ingresos, egresos del mes.

2

#### **Introducción**

Este sistema de información le permite al usuario un mayor manejo de todos los procesos, en Venta se registran la información correspondiente a número de la factura, forma de pago (Contado, Crédito), cliente (Particular, Registrado en la BD), se registran además los datos de los productos que se están agregando a la lista de compra. El modulo configuración permite al usuario configurar el medio de cómo será impreso el recibo de la venta realizada, tener una vista previa de las ventas totales del día o de días anteriores y la configuración del tiket que es el tipo nuevo de recibo que se aplicara e la empresa.

Este proyecto dará un aporte de importancia para los usuarios del establecimiento debido a que no se contaba con un sistema que tuviera toda la característica necesarias para resolver el problema actual.

# **Objetivos**

# **Objetivo General**

Desarrollar un sistema de información automatizado para el control de las compras, ventas de productos ferreteros y la generación de estados contables del negocio FERRETERIA GUTIEREZ BLUFIELD.

# **Objetivos Específicos**

- Conocer la forma en que actualmente se realizan los procesos de venta, Compra y generación del estado de resultado y balance general en la Ferretería Gutiérrez Bluefields.
- Realizar el modelado del sistema a través del Lenguaje de Modelado Unificado UML.
- Diseñar una base de datos adecuadamente normalizada, que permita administrar de manera eficiente la información que estará manejando el sistema de información.
- Diseñar una interfaz sencilla, amigable y de fácil manejo, tomando en consideración los principios y estándares de las aplicaciones Windows.
- Desarrollar la ayuda general del sistema, así como un manual que orienta a los usuarios sobre la estructura y funcionamiento del sistema.
- Generar reportes mensuales, trimestrales, anuales de las diferentes actividades.

# **Metodología para el análisis y desarrollo del sistema**

La metodología utilizada para el análisis y desarrollo del sistema automatizado para la ferretería fue la siguiente:

- Para la elaboración de los términos de referencias se realizaron entrevistas al propietario de la ferretería y empleados que laboran en el establecimiento.
- Para el análisis y el diseño del sistema se utilizó el Lenguaje Unificado de Modelado UML que nos permitió realizar cada uno de los diagramas que muestra el modelo estático y dinámico del sistema.
- Para el desarrollo del sistema se utilizó la metodología Rational Unified Process RUP, la cual nos permitió desarrollar el sistema en cuatro fases, la cuales fueron: inicio, elaboración, construcción y transmisión, estas fases se desarrollaron en forma interactiva.
- Para la creación de interfaz se utilizaron las herramientas de Netbeans IDE 6.7.1 y se utilizó photoshop 7 element como apoyo para hacer los temas de las pantallas.
- Para la implementación del sistema se utilizó Netbeans IDE 6.7.1 que nos facilitó las herramientas para desarrollar el código fuente de la aplicación.
- Para la creación de Base de datos, consultas e inicio de sesión se utilizó el gestor de Base de Datos Microsoft SQL Server 2008.
- Para la creación de los reportes se utilizó la herramienta Jaspers Report lo cual permite dar una presentación elegante a cada reporte y la vista previa para que el usuario pueda imprimirlo.
- Para la realización de la ayuda del sistema se Adobe flash cs6 profesional.
- Para la elaboración del documento se utilizó Microsoft Word 2013.
- Para la creación del cronograma de trabajo se utilizó Microsoft Project 2013.

# **Marco Teórico**

El Sistema de Información Automatizado que se llevan a cabo en el negocio de la ferretería Gutiérrez de Bluefields, estará constituido por los módulos principales que se detallan a continuación

- **1. Proveedor:** Es el nombre del proveedor que está ofreciendo el producto.
- **2. Referencia:** Si es necesario agregar una descripción necesaria.
- **3. Producto:** Captura el nombre del producto automáticamente.
- **4. Cantidad:** Se teclea manualmente la cantidad adquirida.
- **5. Costo Unitario:** Es el valor de adquisición del producto.
- **6. Total:** Es el valor total de la cantidad por el valor unitario.

En el módulo de entradas están presentes las opciones que permiten agregar una nueva compra de productos, ver las cuentas que están pendientes de pagar esto si un proveedor nos da crédito.

# **Módulo VII: Formas de Pago:**

En este módulo están las maneras de cómo se pueden realizar el pago.

**1. Forma de pago:** Se ingresa el tipo de pago ya sea crédito, contado cheque u otros.

Se podrá agregar un nuevo tipo de pago o eliminar si no es necesario.

# **Módulo VIII: Clientes:**

En este módulo se trabajaran con los datos que corresponden a los clientes que están registrados en el sistema.

- **1. Nombre:** Al dar clic a un cliente existente en nombre del mismo cargara en este campo.
- **2. Apellidos:** Al dar clic a un cliente existente en nombre del mismo cargara en este campo.
- **3. Dirección:** Es el lugar en donde habita el cliente.
- **4. Teléfono:** Es el número convencional que proporciona el cliente.
- **5. Celular:** Es el número móvil que proporciona el cliente.

El usuario podrá agregar un cliente al sistema y también podrá actualizar su información si es que se hubiese agregado incorrectamente, se puede eliminar si el cliente no se presenta con frecuencia. Se le puede agregar una imagen de reconocimiento si el cliente así lo desee.

# **Módulo IX: Asiento de Diario:**

Este módulo es uno de lo más importante debido a que se manejara la contabilidad del establecimiento.

- **1. Fecha:** Es tomada del sistema y representa el día en que se incurrió el gasto.
- **2. Folio:** Es el número de la cuenta o el código que la representa.
- **3. Descripción:** Es la descripción de la cuenta.
- **4. Debe:** Es la cantidad a abonar a esa cuenta.
- **5. Haber:** Es la cantidad a abonar a esa cuenta.
- **6. Comentario:** Es una descripción que lleve la cuenta con que se esté trabajando.

En este módulo se agregaran todas las cuentas que incurran a gastos para llevar un control contable de las mismas.

El usuario solo debe seleccionar el número de folio y la cuenta y solo se da clic al botón agregar para que se valla almacenando en la tabla de contenido.

# **Módulo X: Cuentas:**

Este módulo caracteriza las cuentas según su clasificación.

- **1. Código:** El sistema es el encargado de generar el código automáticamente.
- **2. Nombre:** El usuario ingresa el nombre de la cuente manualmente,
- **3. Pertenece a:** Es una característica de a qué tipo de cuenta pertenece (Eje. Pasivos).
- **4. Subcuenta:** Es una sub derivación de las cuentas (Eje. Otros Pasivos).

Aquí se agregaran nuevas cuentas las cuales se utilizaran para la elaboración del estado de resultado y el balance general. Además si una cuenta ya no es necesaria se puede eliminar (deshabilitarla).

#### **Modulo XI: Gastos:**

En este módulo se presentan los gastos administrativos y los gastos operacionales.

- **1. Fecha:** Es tomada del sistema.
- **2. Tipo de Gasto:** Se selecciona el gasto ya sea administrativo u operacional.
- **3. Cuenta:** Al seleccionar el gasto se cargan las cuentas correspondientes.
- **4. Monto:** se ingresa manualmente.

El usuario puede ingresar un nuevo valor o eliminarlo si así lo desea.

Tiene las opciones de visualización ya sea ver el día, ver una semana, ver un mes o ver por un rango de tiempo.

# **Módulo XII: Administrador de Archivos:**

En este módulo se trabajarán con datos importantes los cuales se almacenan directamente a la BD del sistema, teniendo así el administrador el acceso completo a ellos para evitar que otros usuarios penetren a los mismos de esta manera los archivos no estarán presentes en el entorno Windows y estarán completamente en la base de datos.

Se puede agregar archivos, guardar en una ruta que se necesite esta opción es de extraer el archivo de la BD, se puede eliminar y tener una búsqueda filtrada para encontrar un archivo determinado.

#### **Estructura General del Sistema**

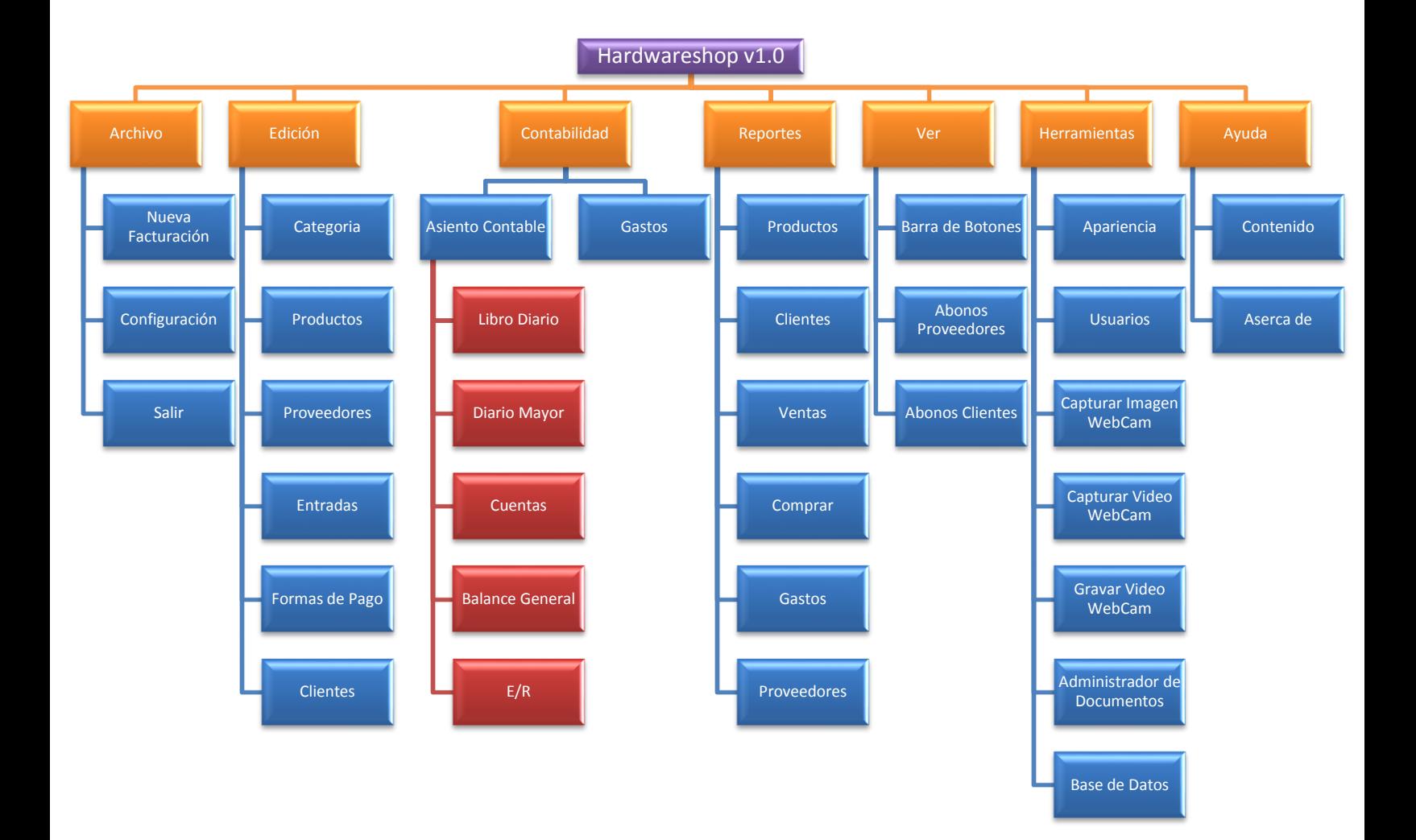

# **Resultados**

Se mejoró la forma en que se realizaban la facturación, generación del balance general y el estado de resultado.

De igual manera el sistema posee una interfaz sencilla y de fácil manejo para los usuarios que intervienen con la aplicación obteniendo resultados como:

- Aumento en la eficiencia de la gestión para obtener informes.
- Reducción en las fugas en el capital.
- Máximo control del inventario de los productos en bodega.
- Mayor prontitud en la recepción de las ventas.
- Mayor seguridad en el local con el sistema de video vigilancia.
- El proceso de facturación resultaba muy complicado porque era manual y era requerida la memorización de los códigos de los productos, ahora los resultados obtenidos con el sistema de facturación son más rápidos por la automatización y ahora el usuario solo tiene que seleccionar el producto y la cantidad a vender.
- El proceso para la administración de los productos que ingresan al establecimiento es más sencilla y eficaz por lo que se lleva un inventario virtual que permite el manejo de los mismos, el inventario de los productos en HardwareShop V 1.0 le permite al bodeguero un amplio control sobre los productos, inclusive le permite reconocer los productos con una imagen.
- El sistema aparte de tener una interfaz sencilla es de un manejo fácil y de rápida adaptación con un entorno accesible a cualquier usuario ya incluye variedad de temas y colores los cuales el usuario puede configurar según

su capacidad visual evitando el cansancio visual producido por la atención continua a un monitor de pc.

# **I. Conclusiones**

- Se comprendió la forma en que actualmente se realizan la facturación, generación de balance general y el estado de resultado.
- Se realizó el modelado del sistema de manera eficiente, mediante la creación de diversos diagramas propuestos por Lenguaje de Modelado Unificado UML.
- La base de datos fue diseñada de forma adecuadamente normalizada, que permita administrar de manera eficiente la información necesaria para la generación de los diferentes estados contables.
- El sistema posee interfaces sencillas, agradables y fácil de usar para el usuario del sistema, facilitándole de esta manera el manejo del mismo.

# **Anexos**

# **FERRETERIA GUTIERRÉZ**

**CARLOS MANUEL GUTIERREZ VALLE PROPIETARIO** 

Hardwareshop v1.0 Tel: 2572-2011 RUC# 603110277000F

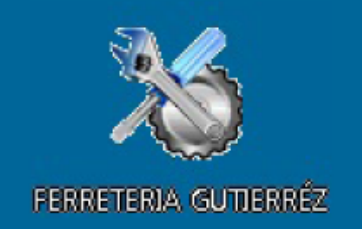

#### **FERRETERIA GUTIERREZ**

#### **BLUEFIELDS R.A.A.S.**

#### **BALANCE GENERAL AL 30 DE SEPTIEMBRE 2013**

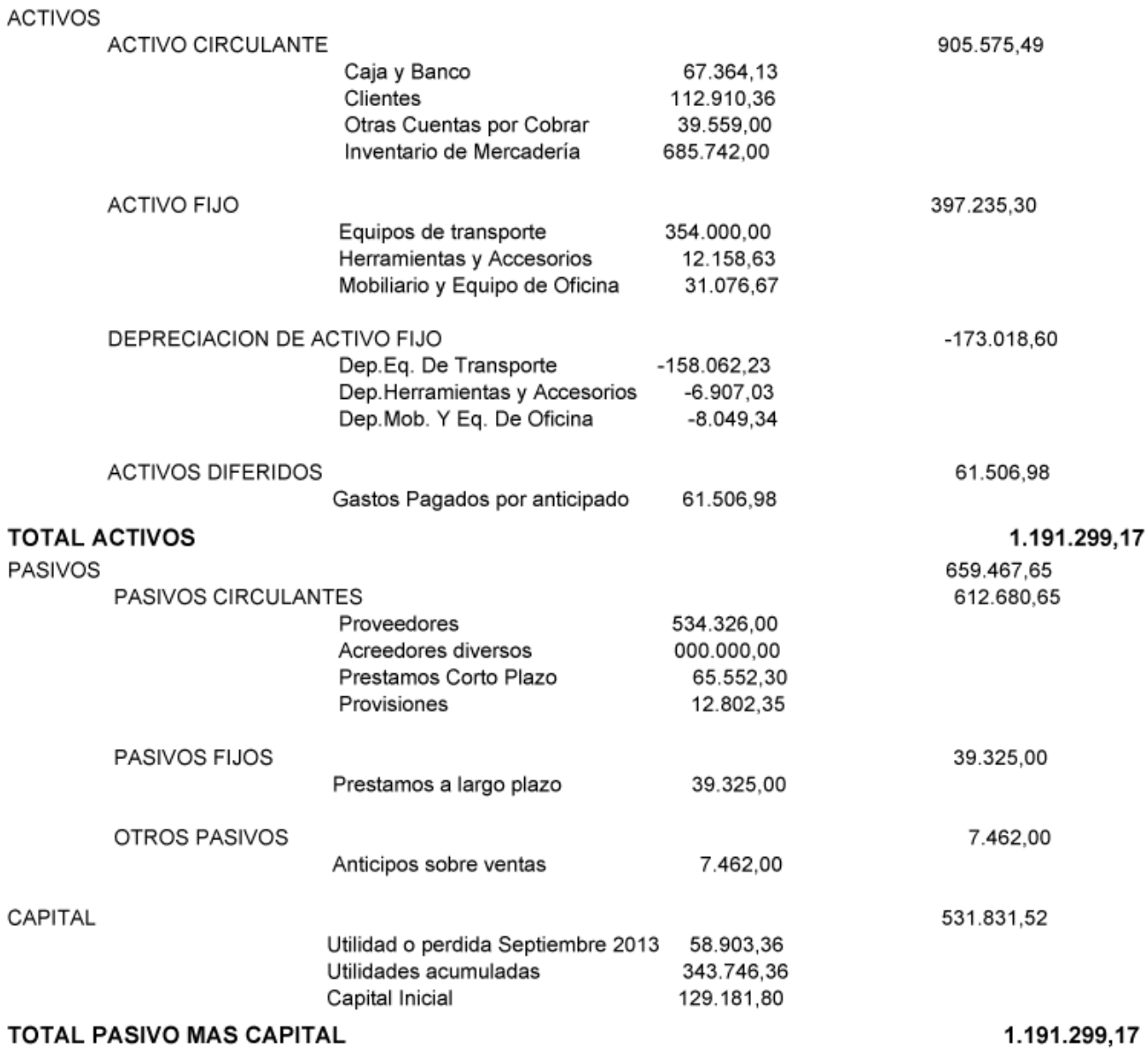

# **FERRETERIA GUTIERRÉZ**

Hardwareshop v1.0 Tel: 2572-2011 RUC# 603110277000F

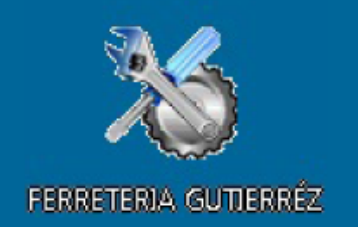

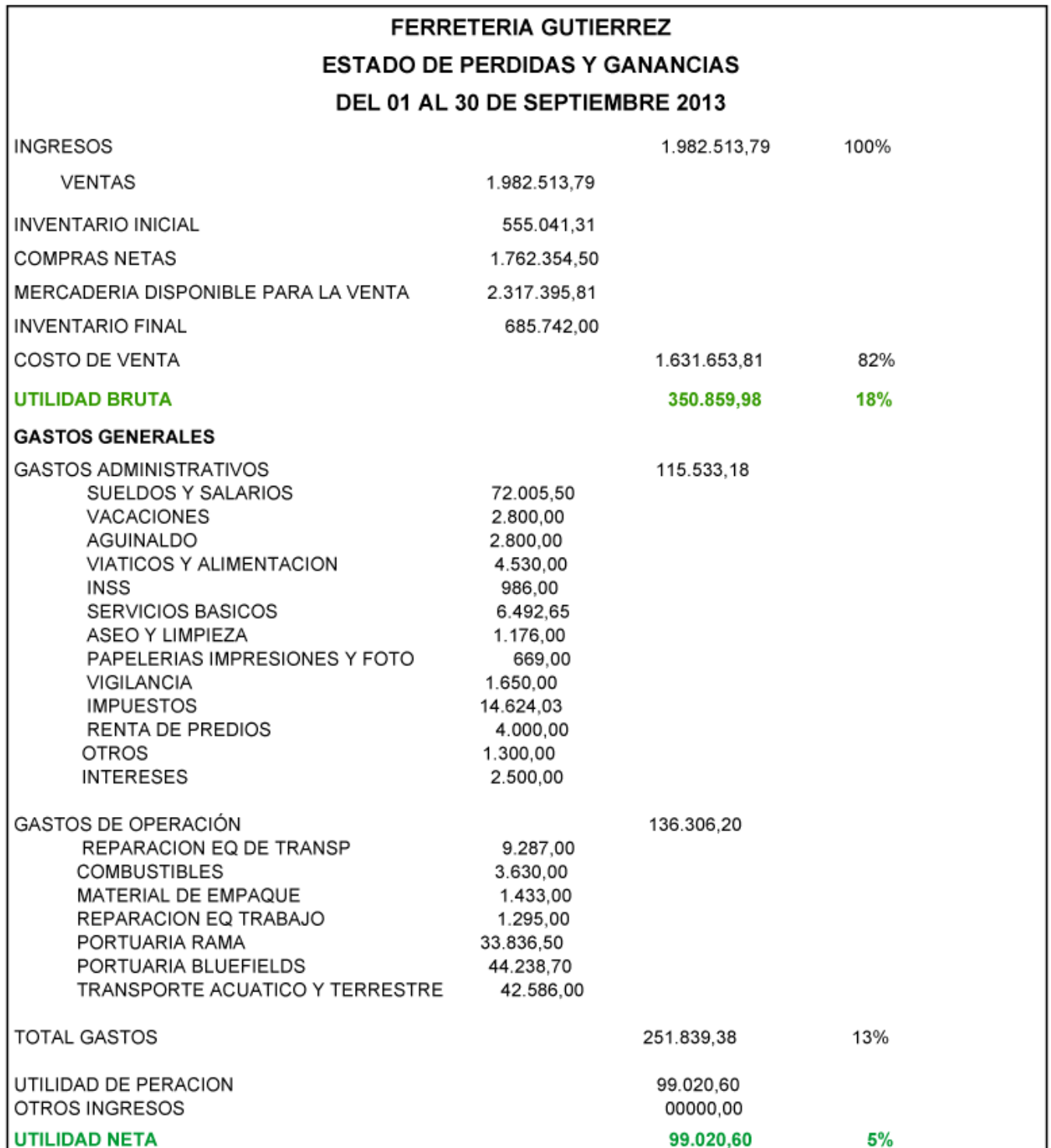